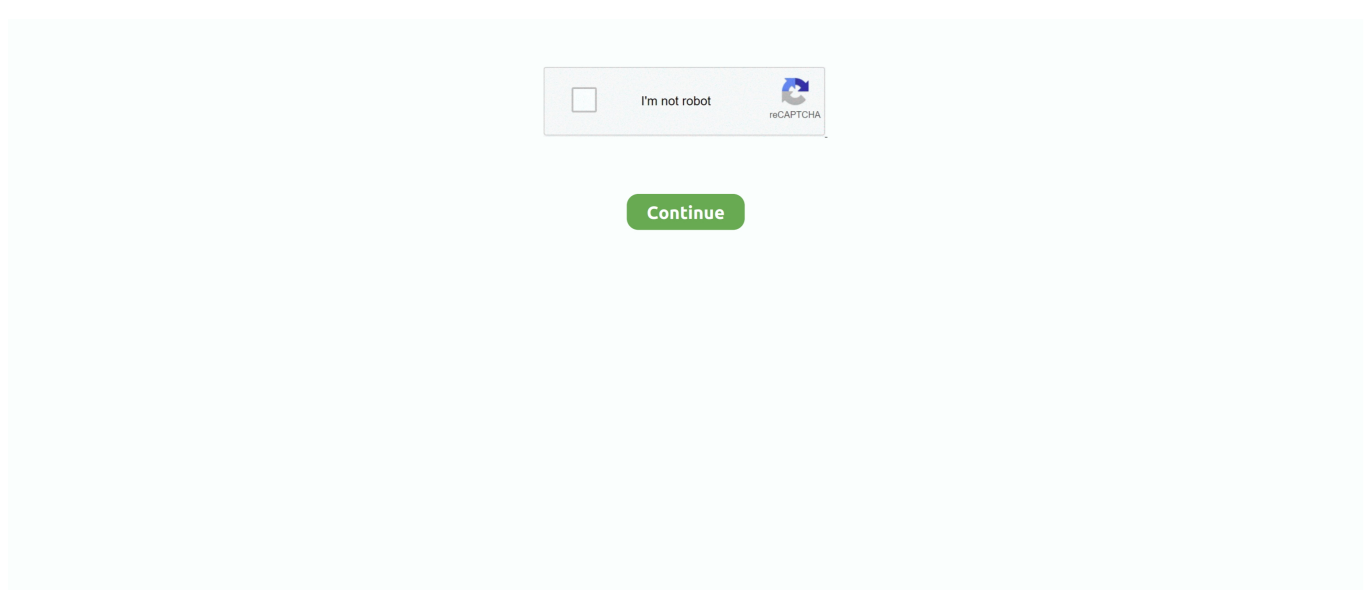

## **Outlook 2016 For Mac Version Number**

Take your business further with Microsoft 365 A complete, intelligent solution, powered by Office 365 and Windows 10, allowing you to empower your team, safeguard your business, and simplify IT management.. In this example, we see About Word • The follow screen will present you with what Office version you are running.. ) • Click the File tab in the ribbon • Then click Account • On the right, you should see an About button.. How can I tell whether I'm running a 32-bit or 64-bit version of Microsoft Office? Some software that Liberty University provides are plug-ins for various Microsoft Office programs.. 19 1 How to roll back to 15 19 1 • Login to an account with Admin privilidges • Remove the current version of Outlook one of the following ways: • rename Microsoft Outlook.. We recommend not updating to this version until a fix is released If you have already taken the update, IS&T recommends that you roll back to 15.. For Windows: The following will walk you through how to find the version of Office you are running for Office 2013 & 2016: • Start a Microsoft Office program (Word, Excel, Outlook, etc.. Selecting the correct version for these files will ensure they work properly within Microsoft Office.. 19 1\_160212\_Updater pkg • Click through the installer and enter your admin password when prompted.

Result: The install will complete and you will now be on Outlook 15 19 1 This will hopefully be a much more pleasant experience.. Click on the following link for more information on finding the version of Office (opens in new tab): If you need help determining your version of Office, contact the HelpDesk at 1-866-447-2869 to speak with a technician.. Mac users have been suffering with the dated and clunky Office 2011 for Mac for far too long, while Microsoft worked on mobile versions of the programs for iOS and Android, and prepared the upcoming release of Office 2016 for Windows.. app to something else • move Microsoft Outlook app to the trash • Follow Microsoft's detailed instructions at • Download • Open the downloaded file, Microsoft\_Outlook\_15.. • Versions 15 24 and newer are running 64-bit Office You may not necessarily be using a 64-bit version of Microsoft Office even if you are using a 64-bit version of Windows or OS X.. 21 1 has caused numerous issues with Outlook calendaring including the ability to access shared calendars and crashing.. For Office 2010: • Click File • Click Help in the left column • From here, you'll see About (Microsoft Word, Excel, PowerPoint) • Finally you'll see Version showing you what version you are running For Mac: The following steps will walk you though finding what version of Office you have installed on OS X: • Open your Office Software (Word, Excel, PowerPoint) Note: We will use word in this example • Click on the Word on the Menu Bar • From here, click on About Word • The following screen will show you what version of Word you are using.. Thank you for your patience as IS&T continues to work the issue with Microsoft.. Issues with Outlook 2016 for Mac version 15 21 1 A recent software update to Outlook for Mac version 15.

## **outlook number**

outlook number, outlook number of emails per day, outlook number of emails in inbox, outlook number uk, outlook number change, outlook number of emails, outlook number of recipients limit, outlook number of emails selected, outlook number to call, outlook number of attachment limit, outlook number of unread emails wrong

## **outlook number of emails in inbox**

## **outlook number change**

d70b09c2d4

[http://raibricnuscre.tk/noelakhar/100/1/index.html/](http://raibricnuscre.tk/noelakhar/100/1/index.html)

[http://gerbhybibud.tk/noelakhar59/100/1/index.html/](http://gerbhybibud.tk/noelakhar59/100/1/index.html)

[http://lighcali.tk/noelakhar18/100/1/index.html/](http://lighcali.tk/noelakhar18/100/1/index.html)